# **BAB V HASIL DAN PEMBAHASAN**

#### **5.1 Hasil**

Setelah melakukan perancangan alat tempat sampah monitoring berbasis *internet of things*, langkah selanjutnya adalah merealisasikan alat sesuai dengan kebutuhan dan spesifikasinya. Hasil pada rancangan diatas akan di uraikan pada pembahasan bab ini.

#### **5.1.1 Pengkodean Arduino Mega 2560**

Pengkodean *Arduino* bertujuan untuk menanamkan perintah atau *syntax* kode program pada *chip Arduino*. Program yang ditanamkan pada *Arduino* berguna untuk dapat mengontrol Modul dan sensor sesuai dengan algoritma perancangan. Berikut merupakan pengkodean *Arduino* menggunakan *Arduino IDE.*  $\bullet$ 

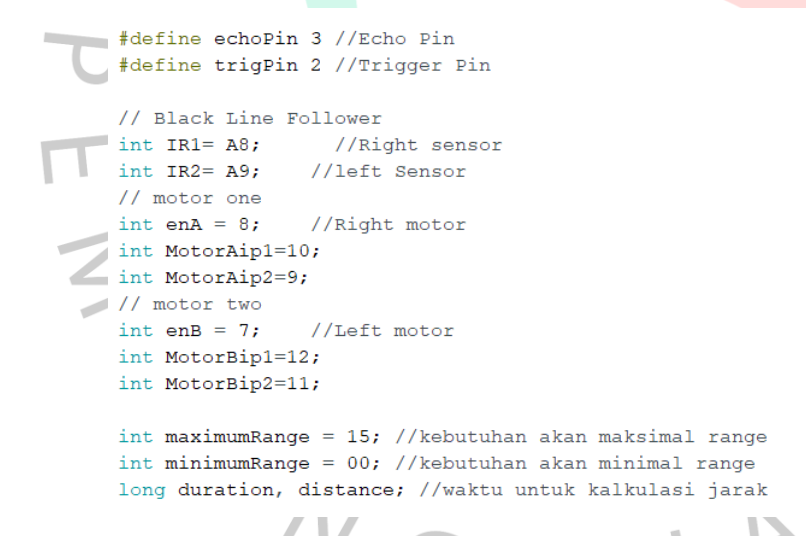

Gambar 5.1 Program Arduino

Gambar 5.1 merupakan contoh program Arduino untuk menggambarkan kondisi untuk memberikan inisialisasi pada setiap Motor DC. Inisialisasi di lakukan untuk memberikan pin pada *Arduino* untuk Motor DC.

 $\overline{X}$ 

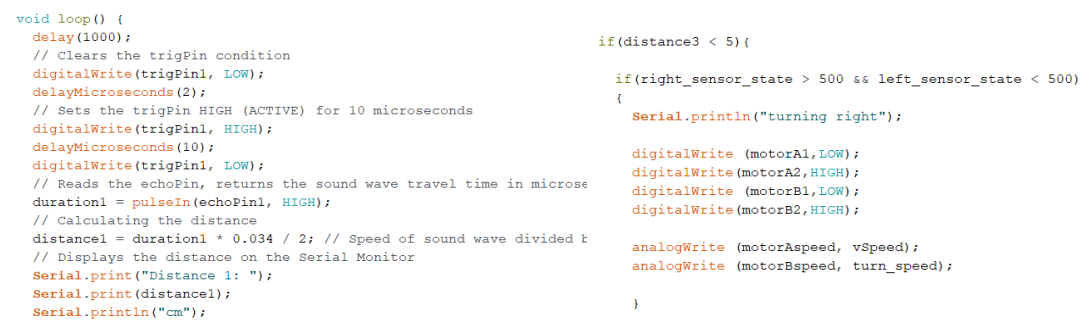

Gambar 5.2 Kode Program Untuk Melakukan Monitoring Tempat Sampah

Gambar 5.2 merupakan penggalan kode untuk alat dapat melakukan monitoring terhadap kapasitas tempat sampah. Setiap *sensor* bekerja dengan kode program yang dibuat dengan memperlihatkan kapasitas tempat sampah dalam bentuk "*cm*". Monitoring ini dapat di lihat secara *real time* melalaui *website*.

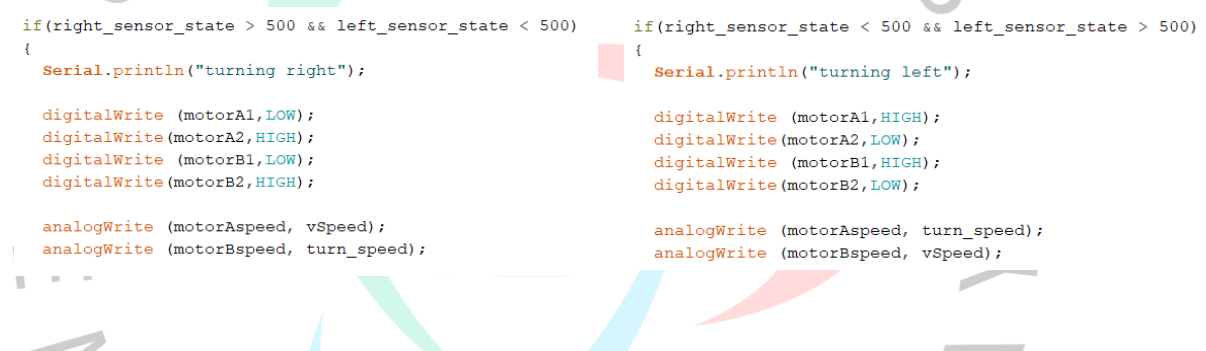

Gambar 5.3 Kode Program Untuk Menjalankan Motor DC

Gambar 5.3 merupakan penggalan kode program untuk mejalankan Motor DC. Menajalankan Motor DC perlu menggunakan modul Motor Driver L298N, modul ini di gunakan untuk mengontrol pergerakan Motor DC mengarah ke kana dan kiri serta kecepatan Motor DC. Menggunakan Modul L298N *Battery* dengan arus listrik 9v agar pengendalian Motor DC seimbang.

# **5.1.2 Pengkodean Halaman Website**

Proses selanjutnya merupakan pengkodean halaman *website*, tujuan dari pengkodean ini adalah untuk menampilkan nilai monitoring kapasitas tempat sampah. *monitoring* kapasitas tempat sampah di tampilkan dalam bentuk *chart gauge* dan *line grafik*. Pembuatan halaman *monitoring website* menggunakan Bahasa pemrograman *php, javascript* dan *mysql*.

```
<!-- div untuk tampilan grafik -->
<div class="container">
                                                                      <script type="text/javascript">
<h3 class="teks1" >Dashboard IOTS</h3>
                                                                           var refreshid = setInterval(function() {
   <h3 class="teks2" >Grafik Sensor Realtime</h3>
    <button type="button"><a href="chartgrafik.php">Page 2</a></button>
                                                                                $('#datakeren').load('ceksensor5.php');
\langle/div>
                                                                           \}, 3000);<!-- div untuk grafik -->
<div class="container" id="datakeren">
                                                                      </script>
\langle/div>
```
Gambar 5.4 Kode Program untuk Menampilkan *Gauge Chart*

Gambar 5.4 merupakan penggalan kode program untuk menampilkan *gauge chart,* di mana chart ini digunakan untuk menamapilkan nilai *monitoring* kapasitas tempat sampah. Nilai data *monitoring* di dapat dari *sensor ultrasonic* yang bekerja dengan *Arduino*, kemudian nilai di kirim ke *database* dengan *internet of things* dengan *modul wi-fi*. *Chart gauge* menampilkan nilai kapasitas secara *real-time* sesuai data yang masuk ke dalam *database*.  $\bullet$ 

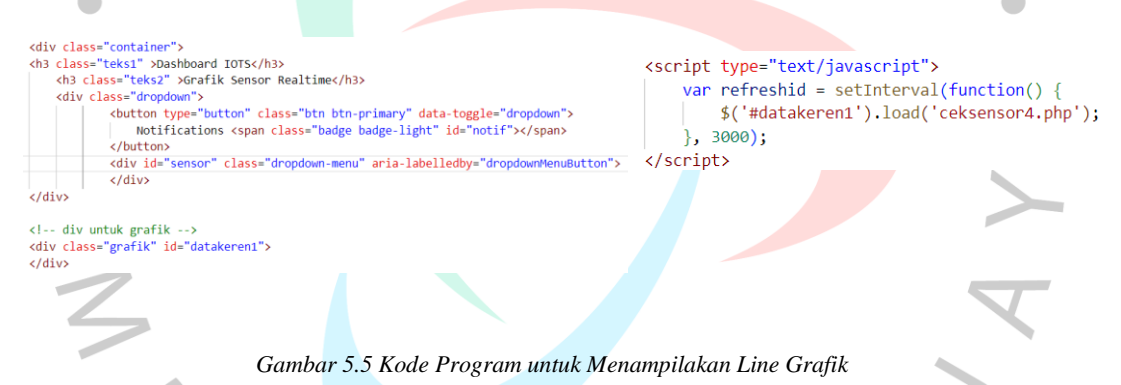

Gambar 5.5 merupakan penggalan kode untuk menampilkan *chart line grafik*, pada dasarnya fungsi kode ini sama dengan gambar 5.4 yaitu untuk menampilakn hasil nilai *monitoring*. Perbedaan hanya pada grafik, kode ini untuk menampilakan nilai dalam bentuk *line grafik.*

```
<?php
$konek = mysqli_connect("localhost", "root", "", "websensor");
$milai = $ GET['distance'];
mysqli query($konek, "update sensor set nilai sensor='$nilai'");
\overline{?}
```
Gambar 5.6 Kode Program untuk Memasukan Nilai Sensor Ke Database

Gambar 5.6 merupakan penggelan kode program untuk memasukan nilai sensor ke database. Kode program ini di buat dengan tujuan agar nilai yang di dapat dari sensor *ultrasonic* ketika melakukan *monitoring* dapat tersimpan.

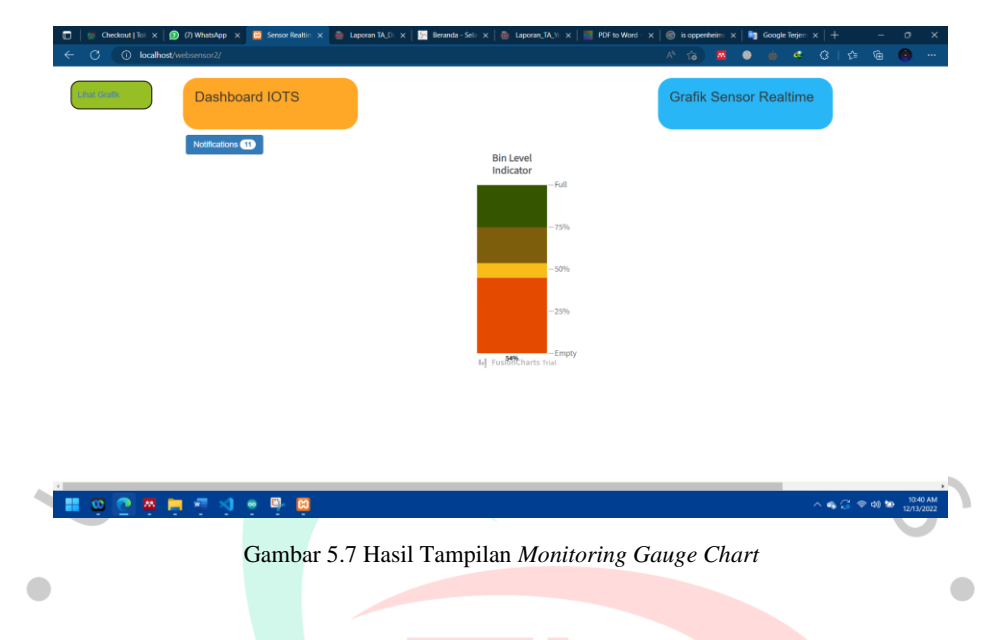

Adapun hasil tampilan *website monitoring* ini dapat di tunjukan pada Gambar 5.7 di mana terdapat *gauge chart* dengan grafik yang berwarna. Grafik berwarna menampilkan kondisi dari kapasitas tempat sampah sesuai dengan setiap warnanya. Nilai pada grafik ini dapat berubah-ubah secara *real-time* sesuai dengan kondisi kapasitas tempat sampah.

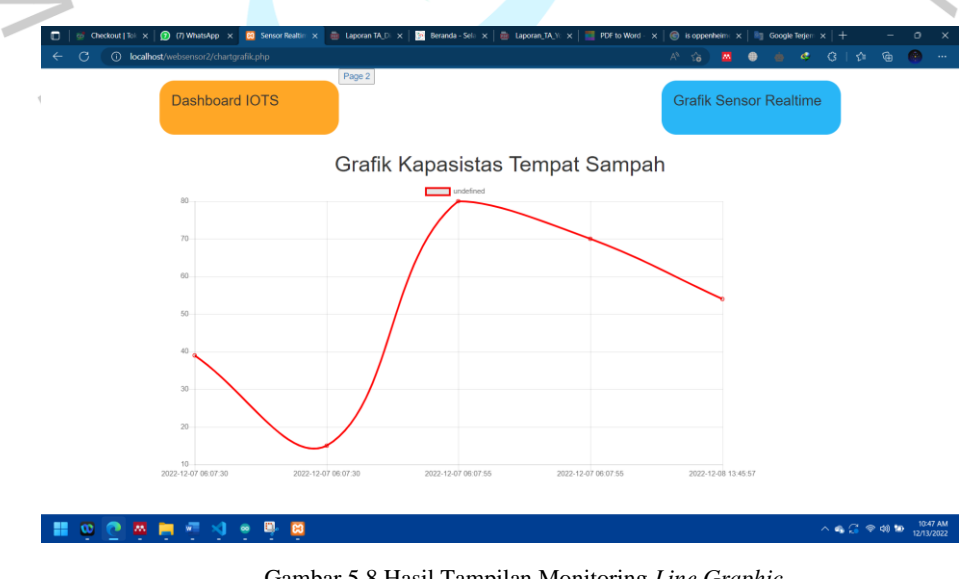

Gambar 5.8 Hasil Tampilan Monitoring *Line Graphic*

Adapun hasil tampilan *website monitoring* ini dapat di tunjukan pada Gambar 5.8 di mana hasil monitoring di tampilkan dalam bentuk *line graphic.* Tampilan *line graphic* kepada fokus kepada waktu dan nilai monitoring, grafik ini lebih spesifik menampilkan waktu tertentu Ketika tempat sampah dalam kondisi penuh.

Ketika prose melakukan pengkodean telah selesai, maka proses selanjutnya adalah melakuakan perakitan komponen, dengan proses melakukan pengkodean yang di lakukan sebelumnya dapat di implementasikan pada perakitan kompenen pada alat.

### **5.2 Perakitan Komponen Utama**

Perakitan tempat sampah monitoring berbasis *internet of things* di awali dengan menyediakan tempat yang cocok untuk menampatkan *microcontroller Arduino mega*, agar *Arduino* tidak terlihat dari pandangan orang. Hal ini bertujuan agar tempat sampah terlihat rapih. Langkah selanjutnya membuat bak sampah untuk menjadi tempat pembuangan sampah, setelah itu di buatkan sebuah tiang di antara bak sampah, agar tempat sampah dapat melayang dengan tujuan untuk memudahkan membuang sampah secara di tempat pembuangan sampah sementara.

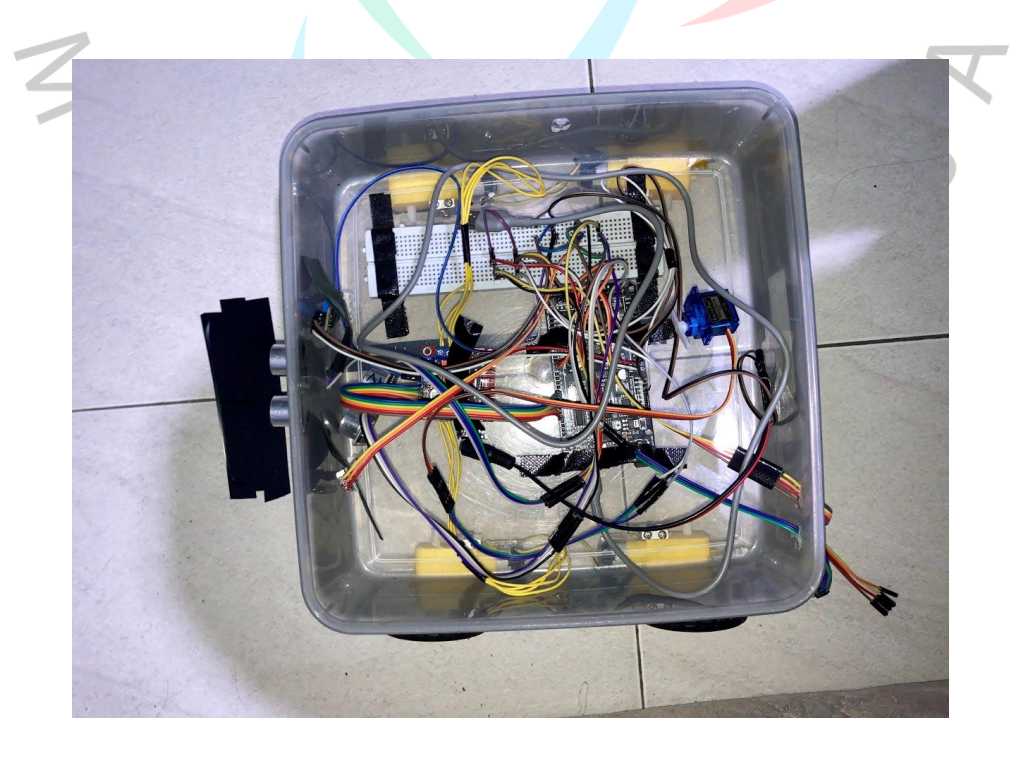

Gambar 5.9 Wadah untuk Melatakan Arduino dan Modul Sensor

Gambar 5.9 merupakan sebuah wadah atau tempat meletakan komponen alat Microcontroler Arduino beserta modul dan sensor. Wadah ini memiliki bentuk kotak dengan Panjang 26 cm dan lebar 26 cm. Pada bagian bawah wadah di pasangkan sebuah roda dengan Motor DC untuk membawa tempat sampah beserta komponen.

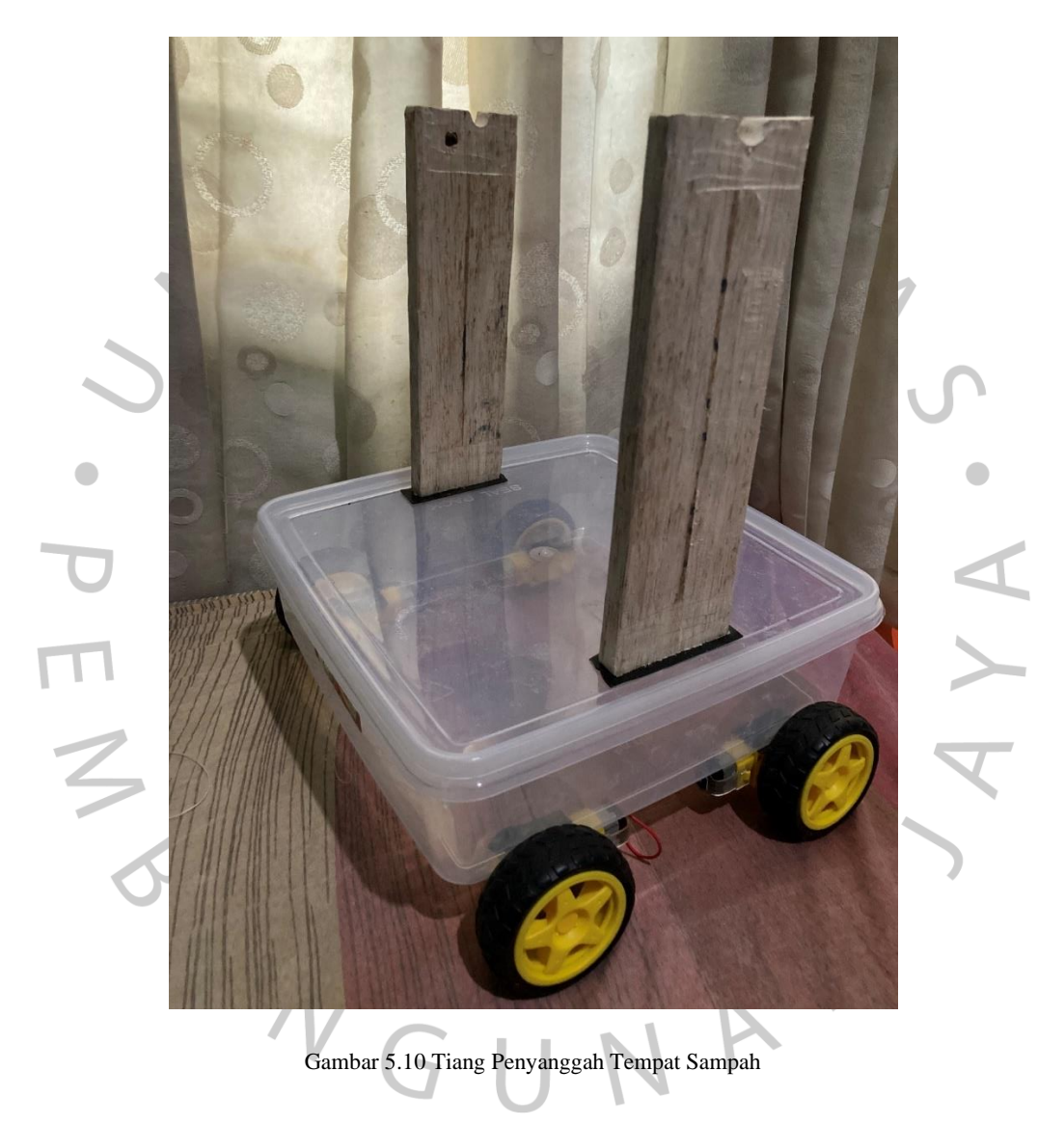

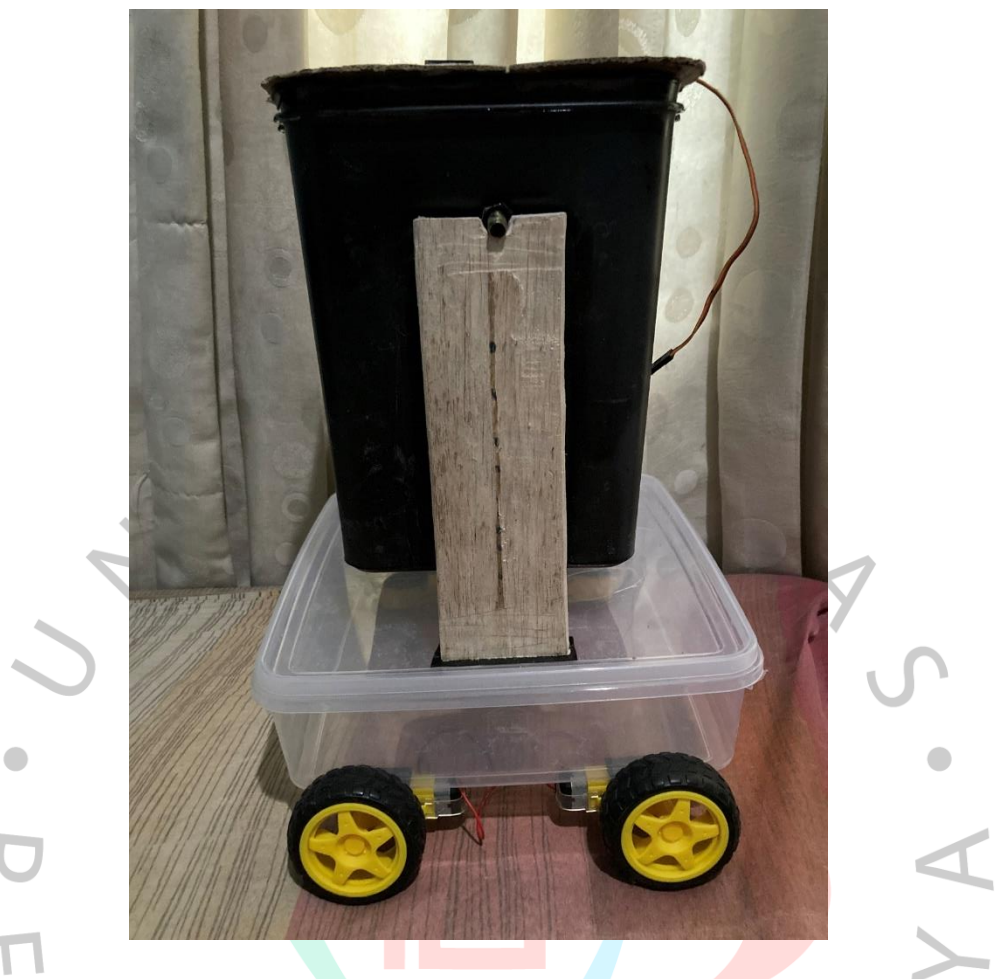

Gambar 5.11 Tiang Penyanggah Tempat Sampah

Gambar 5.11 merupakan sebuah tiang penyanggah untuk tempat sampah, tiang ini digunakan agar tempat sampah dapat melayang serta memudahkan tempat sampah bergerak 180'. Bahan yang digunakan untuk membuat tiang adalah kayu, dengan bentuk persegi Panjang. Ukurang tiang ini memiliki Panjang 20cm dan lebar VGUNA 5cm.

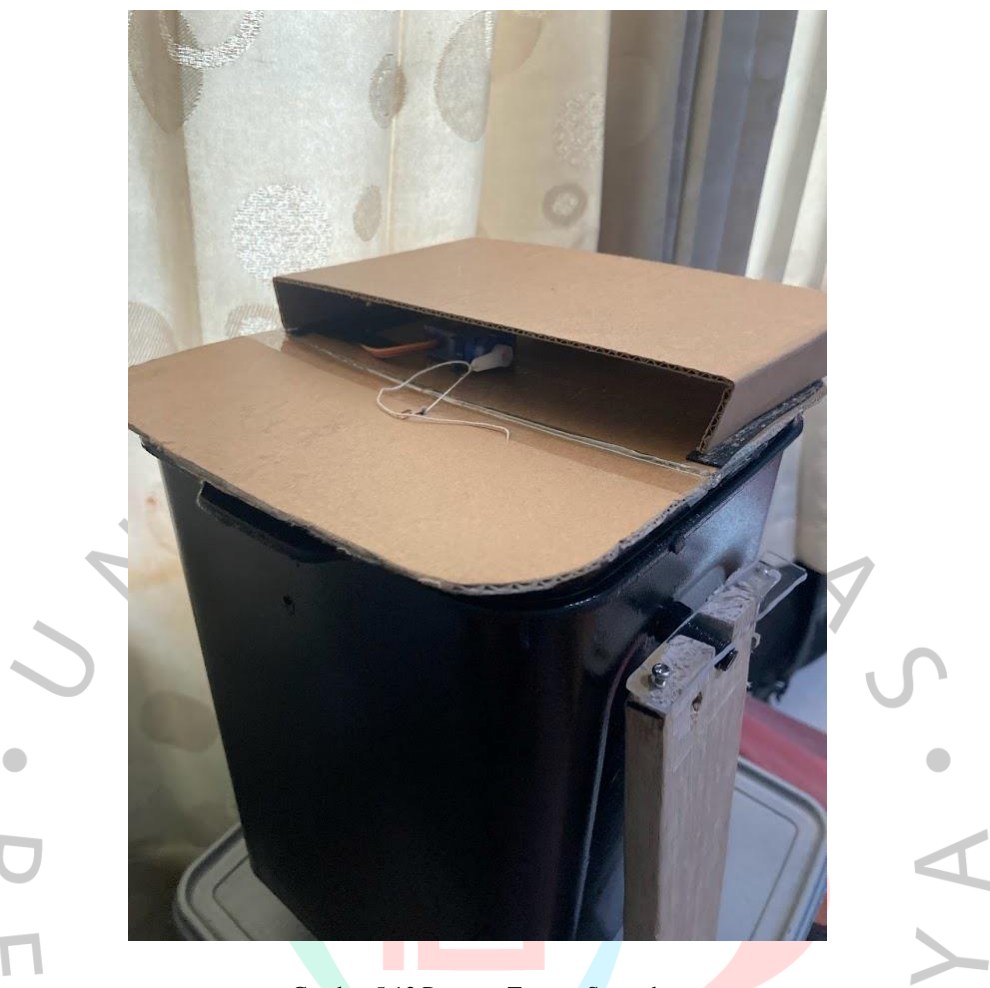

Gambar 5.12 Penutup Tempat Sampah

Gambar 5.12 merupakan sebuah penutup untuk tempat sampah, penutup tempat sampah ini di gunakan untuk dapat membuka dan menurup tempat sampah secara otomatis. Membuka dan menutup tempat sampah mebutuhkan proses yang di bantu dengan Servo, penutup tempat sampah akan membuka tempat sampah jika ada objek yang terrlihat oleh sensor *ultrasonic* dalam jarak tertentu. Penutup tempat sampah ini dibuat dengan bahan kardus, dengan ukuran Panjang 18cm dan lebar 18cm.

# **5.3 Pengujian Alat**

Proses pengujian merupakan melakukan percobaan untuk mengukur keberhasil fungsional alat dan kode pogram. Pengujian ini bertujuan untuk mengetahui apakah hasil output pada alat dan kode program sudah sesuai dengan perancangan yang di lakukan. Metode *black blox* merupakan metode yang digunakan peniliti untuk melakukan mengujian. Pengujian akan di uraikan pada subbab table di bawah ini

# **5.3.1 Pengujian** *Black Box*

Metode *black box* adalah metode pengujian yang ditujukan kepada fungsionalitas alat, tanpa mengetahui bagaimana bagaimana proses di belakang pada saat alat bekerja. perencaan pengujian *black box* pada penelitian ini untuk menguji proses pada saat robot tempat sampah berjalan atau bergerak sesuai perintah.

Tabel 5.1 Pengujian Black box

**No Skenario Pengujian Hasil Yang Diharapkan Monitoring 1.** Penempatan posisi jarum Ketika tempat sampah Jarum menunjukan dalam posisi dalam kondisi kosong. berwarna biru **Hasil Pengamatan**  $\bullet$ Bin Level<br>Indicator *2.* Penempatan posisi jarum Ketika tempat sampah Jarum menunjukan dalam posisi dalam kondisi sedang. berwarna kuning **Hasil Pengamatan Bin Level** Indicator Full  $-75%$  $-50%$  $-25%$ -Empty I. FusionCharts Trial

| Penempatan posisi jarum Ketika tempat sampah | Jarum menunjukan dalam posisi |
|----------------------------------------------|-------------------------------|
| dalam kondisi penuh                          | berwarna merah                |

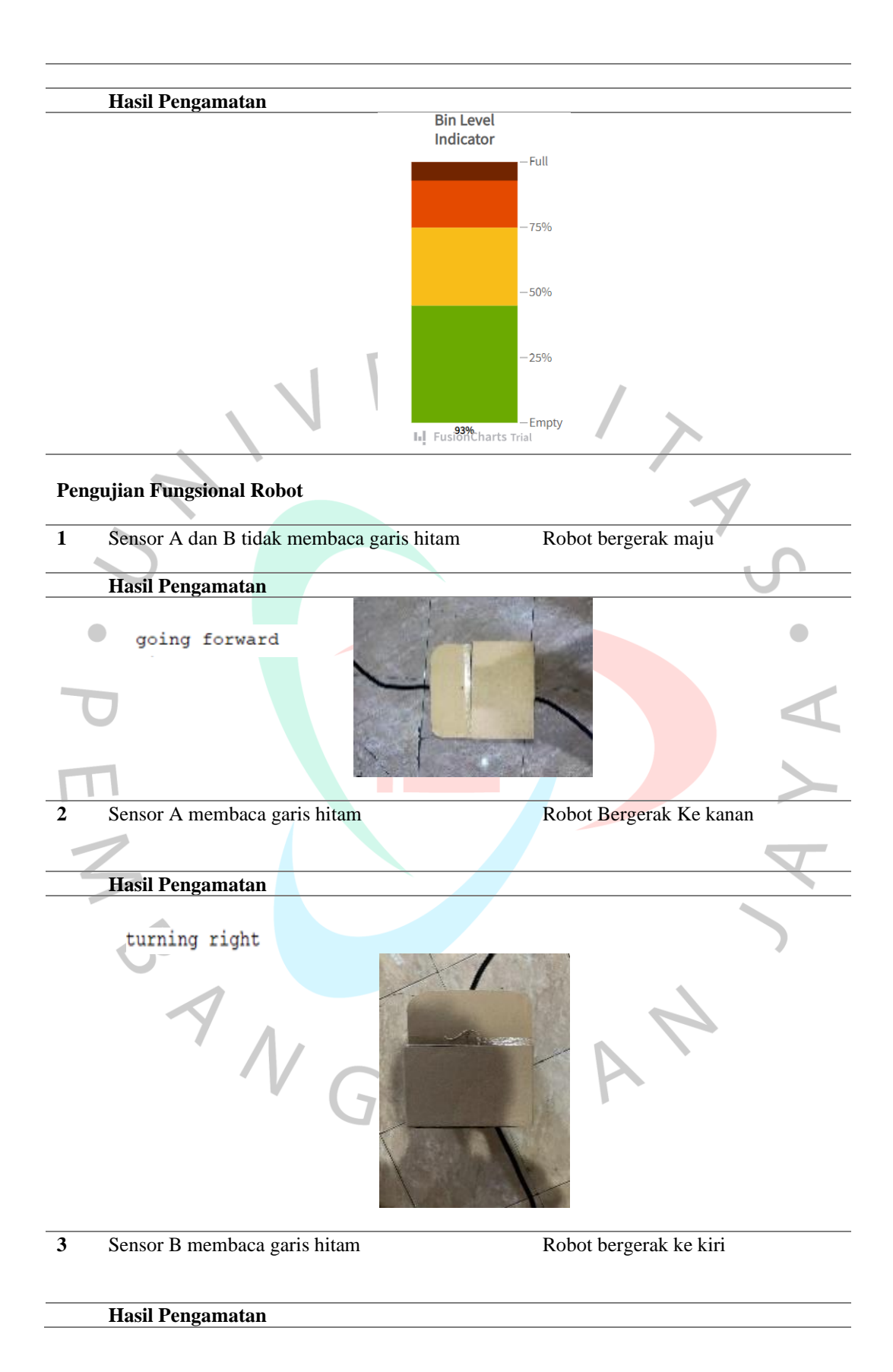

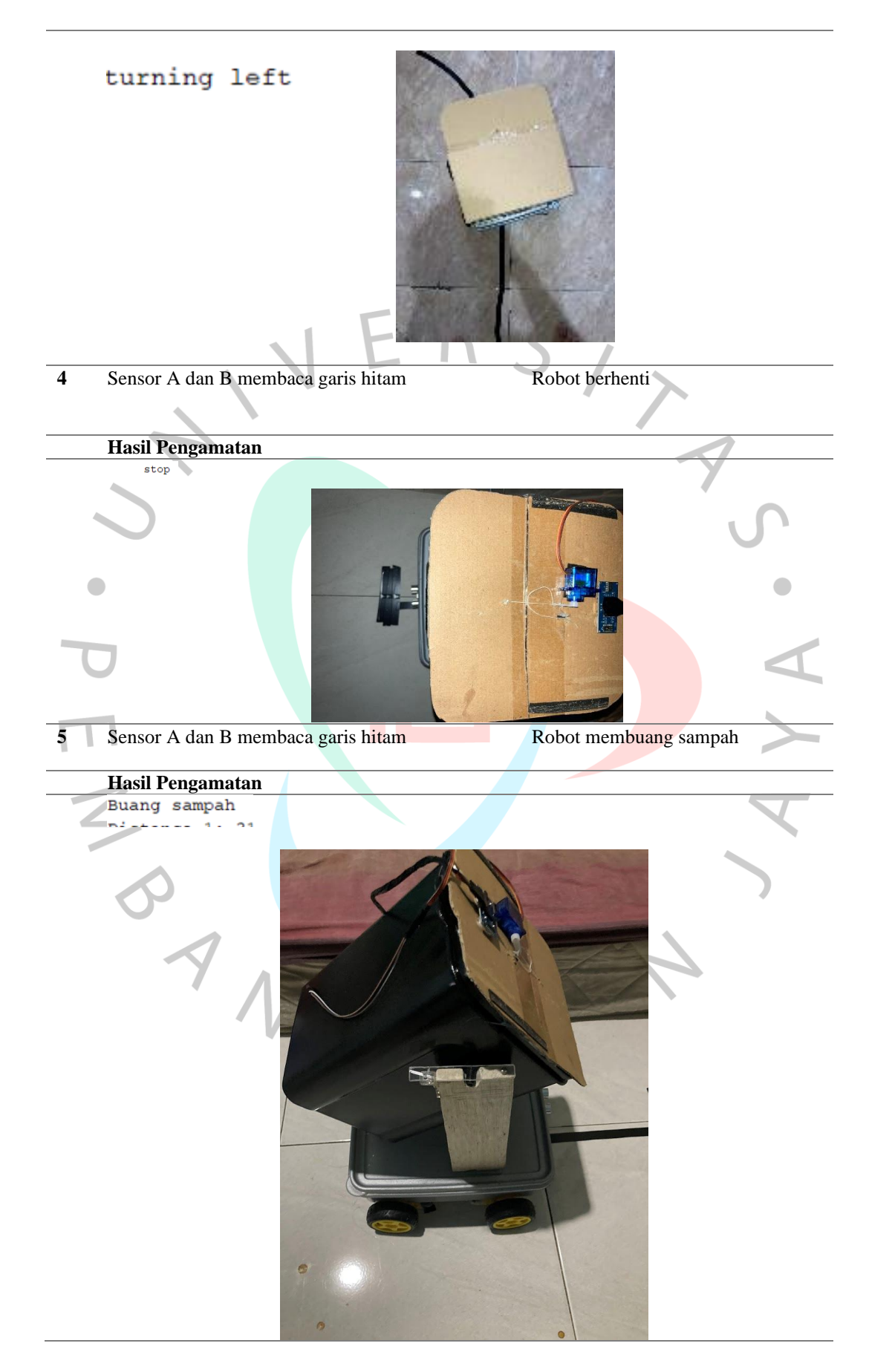